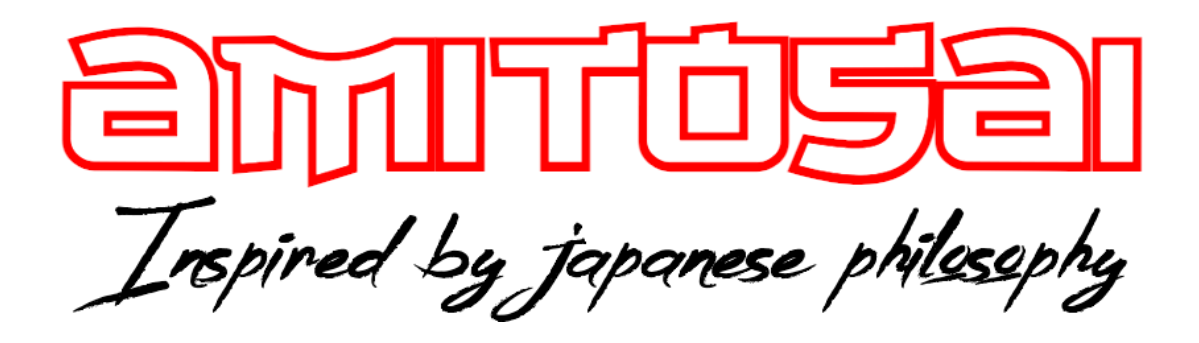

### **MANUAL DEL USUARIO**

## **MTS-CLEARVOICE**

# **MICRÓFONO CONDENSADOR CON CONEXIÓN 3.5mm TRS**

# MANUAL DEL USUARIO

# ¡BIENVENIDO!

Queremos agradecerte por comprar un producto original AMITOSAI. Te aseguramos que este producto te brindará el máximo valor agregado y te acompañará en tus sesiones de juego y entretenimiento a diario.

Recuerda que comprar **productos originales AMITOSAI** es la única forma de asegurarte la mejor calidad y garantía.

Valoramos mucho que nos hayas elegido y vamos a hacer todo lo que esté a nuestro alcance para que tu experiencia sea óptima. Por este motivo, te pedimos que por favor te tomes **unos pocos minutos para leer este manual** completo. De esa manera, aprenderás a utilizar el producto correctamente y evitarás perder tiempo haciendo consultas.

# DESCRIPCIÓN Y CARACTERÍSTICAS

El micrófono AMITOSAI MTS-CLEARVOICE es un producto que te permitirá utilizarlo tanto en COMPUTADORAS, CELULARES, TABLETS Y CÁMARAS. Con tecnología de Patrón Cardioide especial para grabación de voz

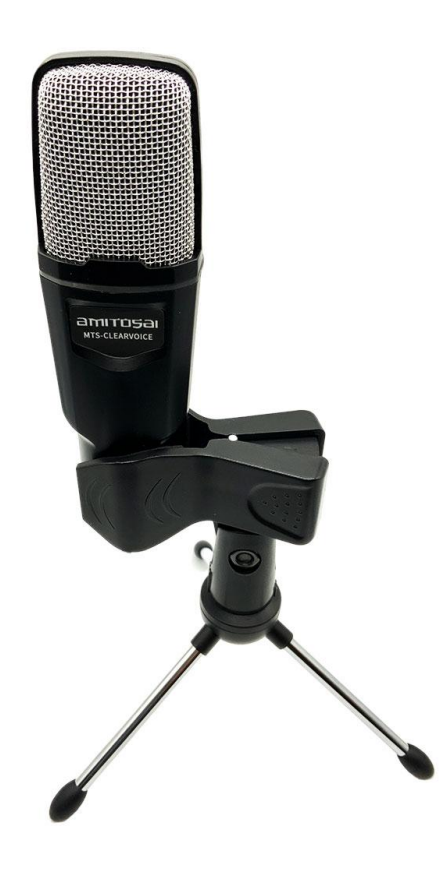

## Características técnicas:

- + Micrófono condensador especial para grabación de voz
- + Sirve para grabar audios, locuciones, canto, conferencias, skype, zoom, meet, youtube, streaming, twich, etc.
- + Incluye trípode metálico
- + Grabación de voz clara y limpia
- + Conector 3.5mm TRS
- + Incluye adaptador TRRS para celulares, tablets y computadoras con un sólo conector para audio y micrófono
- + No necesita fuente, se conecta directamente a la entrada de micrófono
- + Patrón Cardioide
- + Frecuencia 50Hz +/- 16Kz
- + Sensibilidad -55dB +/- 2dB
- + Altura del micrófono 14cm
- + Altura del micrófono colocado en el trípode 27cm

# USO DEL PRODUCTO

#### **CONSIDERACIONES IMPORTANTES**

El producto que tienes en tu poder ha sido probado y se han vendido miles de unidades con resultados satisfactorios en todos los usuarios que realizaron un uso correcto del mismo. Cuenta con las mejores calificaciones que puedas encontrar en cualquier marketplace.

Por estas razones, es importante realizar algunas aclaraciones para que logres resolver cualquier inconveniente sin llegar a la conclusión de que el micrófono no funciona correctamente.

#### **-COMPATIBILIDAD DE ACCESORIOS:**

El conector del micrófono MTS-CLEARVOICE es miniplug TRS (3.5mm). Este es el conector de audio más común y funcionará en la mayoría de los adaptadores con entrada para micrófono.

Sin embargo, hay algunos casos en los que puedes necesitar un adaptador:

- Parlantes o equipos de audio con conector PLUG 6.3mm. Ese adaptador no viene incluido y por el momento no está disponible en nuestra tienda.

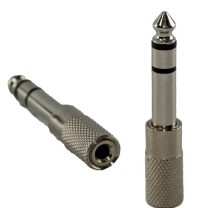

- Celulares, tablets y notebooks que tienen un solo conector combinado para audio y micrófono (TRRS 3.5mm). En este caso necesitas un adaptador que divide ese único conector en dos conectores separados, uno para audio y otro para micrófono. **Este adaptador viene incluido junto al micrófono**
- Cámaras DLSR que solamente aceptan micrófonos con conector TS 3.5mm. Este adaptador sólo es necesario en casos muy extraños y se vende por separado.

# USO DEL PRODUCTO

#### **-CELULARES**

La conexión en celulares es sencilla. **Necesitas usar el adaptador divisor de audio**, que viene incluido ,en todos los casos**. Ya que ningún celular tiene la salida de micrófono y auriculares por separado.**

Si tu celular no tiene entrada de audio Jack 3,5mm necesitaras el adaptador correspondiente (no incluido).

#### **Con entrada Jack 3,5mm…**

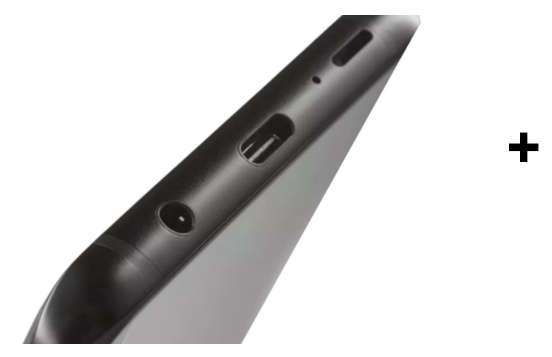

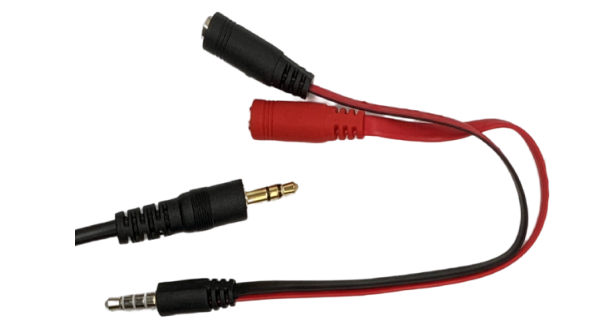

**Sin entrada Jack 3,5mm…**

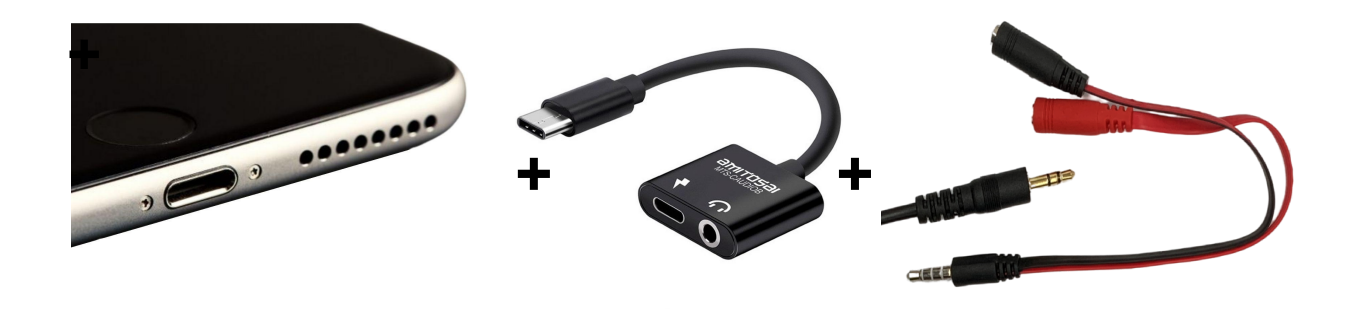

Este caso aplica tanto para celulares que **sacan audio solo por su entrada Lighting** (algunos Iphones), como para celulares que **sacan el audio solo por su entrada USB-C** como es el caso de algunos celulares nuevos. El adaptador que se muestra en el medio es el **MTS-CAUDIOB** (para entradas USB-C) que **no viene incluido**

#### **-COMPUTADORAS**

La conexión en computadoras puede necesitar el adaptador mencionado que divide la salida de audio de micrófono y de auriculares, que **viene incluido** con el micrófono.

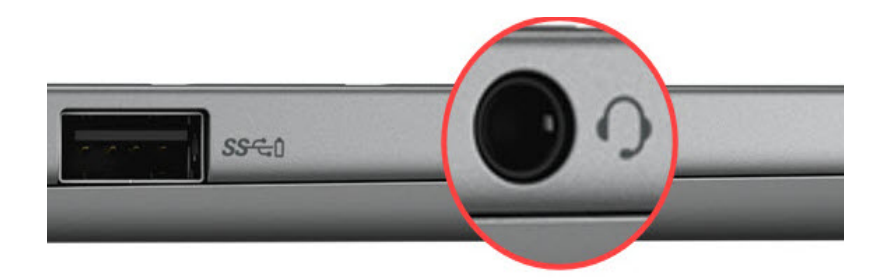

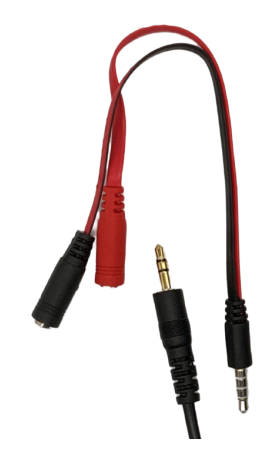

En caso de tener solo la entrada que se ve en la imagen deberás **usar el adaptador** que viene incluido conectando en el extremo que **indica el adaptador**, el micrófono, y la otra entrada puede quedar libre o conectarle unos parlantes/auriculares sin mic, etc.

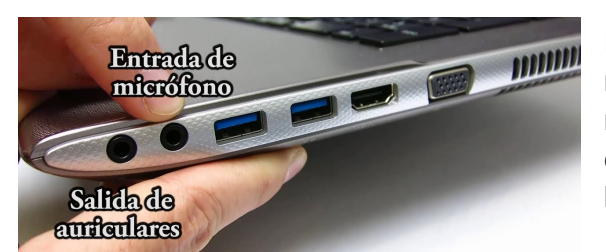

En caso de tener la salida de micrófono y auriculares por separado, no es necesario ningún adaptador, simplemente conectar el micrófono a la entrada de micrófono.

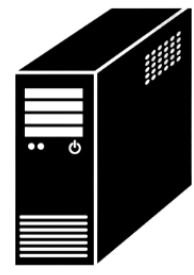

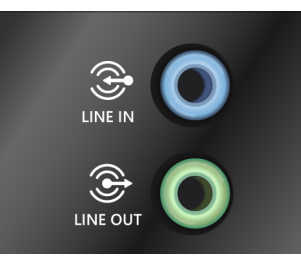

Por último si tu Pc no tiene entrada de micrófono y por el contrario tiene estas dos entradas, deberás conectar el micrófono sin adaptador a la de arriba "**Line in**"

#### **En resumen…**

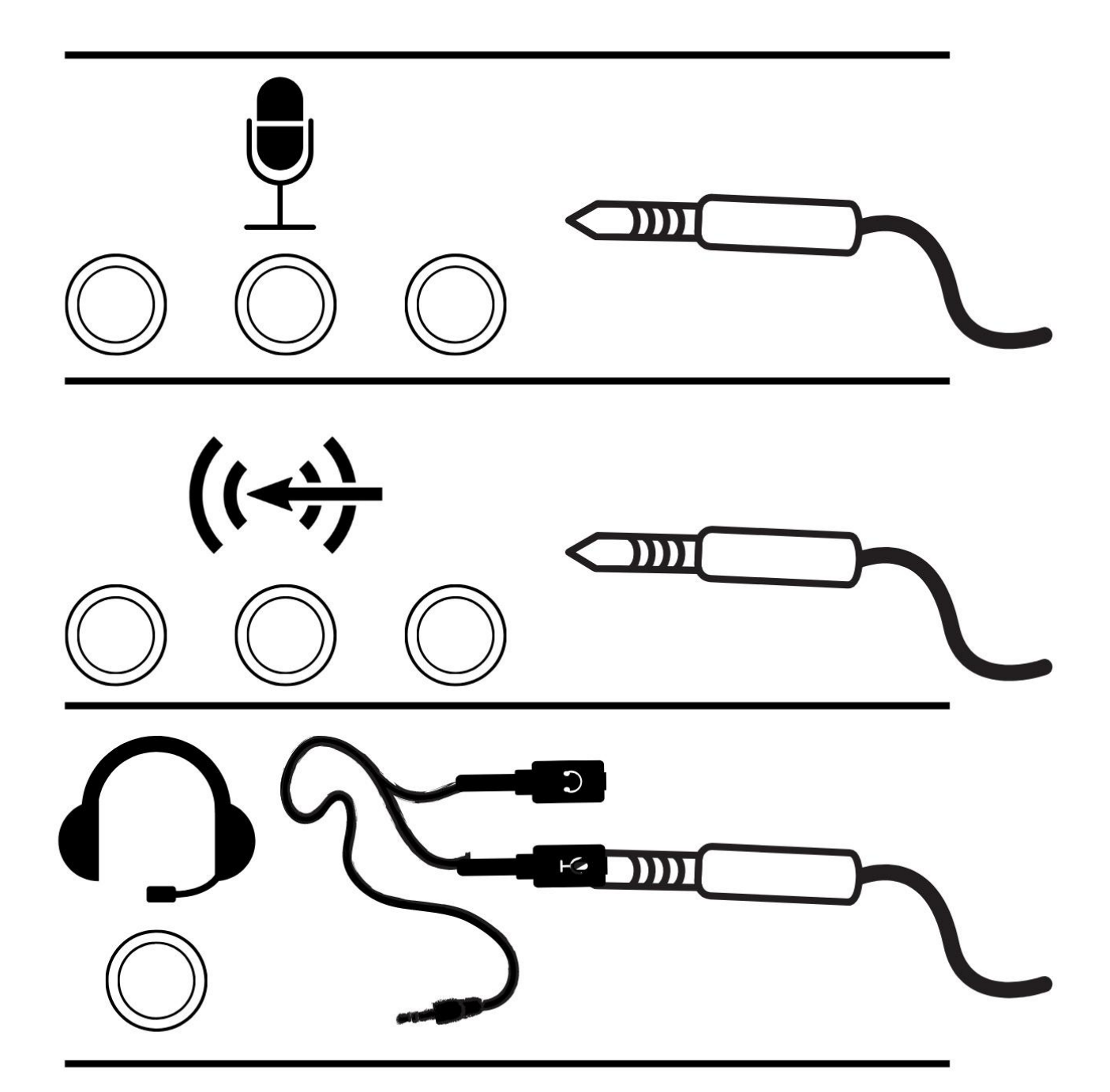

#### **-INSTALACIÓN EN PC**

Una vez conectado vamos a pasar a "instalarlo", entre comillas porque lo único que tenemos que hacer es **seleccionar el micrófono en nuestro sistema operativo.**

**Lo mostraremos en Windows,** si no tenes este sistema operativo no te preocupes es similar en el resto de sistemas operativos y bastante intuitivo, puedes también buscar tutoriales en YouTube específicamente de tu sistema operativo buscando "Configuración/instalación de Micrófono en..(tu sistema operativo)"

-Para ello vamos al **buscar**  $A \cdots x$ Todo Anticaciones Documentos Web Más "**sonido**" en nuestro **buscador** Mejor coincidencia **de Windows**, y seleccionamos ((1)) Configuración del sonido ゴリ Configuración del sistema "**Configuración de sonido**" Configuración Configuración del sonido Cambiar sonidos del sistema  $\rightarrow$ Configuración del sistema ė (v) Opciones del Mezclador de sonido  $\overline{ }$ Ė 4») Elegir el dispositivo de entrada de **ゴ** Abrin  $\rightarrow$  $\frac{1}{2}$ sonido  $\frac{1}{2}$ <br />
Ilegir el dispositivo de salida de Obtén ayuda rápida desde Internet  $\overline{\phantom{0}}$ sonido Ä Configurar un micrófono **Buscar en Internet**  $\frac{1}{12}$  $\overline{Q}$  sonido - Ver resultados web  $\rightarrow$ Configuración relacionada  $\tilde{\underline{\bullet}}$  $\varphi$  sonido del sistema  $\rightarrow$ Configuración de Bluetooth y otros dispositivos é  $O$  sonido micrófono  $\overline{\phantom{0}}$ Facilitar la escucha del dispositivo  $O$  sonido hdmi  $\ddot{\phantom{0}}$  $\bar{\mathbf{o}}$  $\mathcal{P}$  sonidos de animales  $\rightarrow$  $Q$  sonidos mn3 gratis  $\varphi$  sonido Ei 疆  $\circ$ Configuración -Donde se nos abrirá este d Inicio Sonido panel en donde lo que nos interesa es que en el apartado Tienes que activar Windows antes de personalizar tu PC. Buscar una configuración  $\circ$ de "**Entrada**" esté Salida Sistema seleccionado el **Micrófono**, y Elige el dispositivo de salida no, por ejemplo, una cámara  $\Box$  Pantalla No se encontró ningún dispositivo d...  $\vee$ web. (小) Sonido Algunas aplicaciones pueden estar configuradas para usar dispositivos de sonido diferentes al seleccionado aquí. Personaliza los volúmene dispositivos de las aplicaciones en las opciones avanzadas de sonido.  $\nabla$  Notificaciones y acciones Volumen general  $D$  Asistente de concentración d× l  $\Omega$ A Solucionar problemas (1) Inicio/apagado y suspensión Administrar dispositivos de sonido Almacenamiento [A Tableta Entrada 目 Multitarea Elige el dispositivo de entrada Micrófono (Realtek High Definition Audio) Proyección en este equipo Algunas aplicaciones pueden estar configuradas para usar dispositivos de sonido diferentes al seleccionado aquí. Personaliza los volúmenes y X Experiencias compartidas dispositivos de las aplicaciones en las opciones avanzadas de sonido. Propiedades del dispositivo 户 Portapapeles Probar el micrófono >< Escritorio remoto  $\Box$ (i) Acerca de A Solucionar problemas

# SOLUCIÓN A PREGUNTAS FRECUENTES

#### **1. Se escucha muy alejado**

Esto es porque tienes activo el micrófono incorporado de tu computadora, debes configurar la aplicación para que utilice el micrófono externo.

#### **2. ¿Necesito un software especial?**

Esto siempre dependerá de lo que quieras hacer. Al conectar un micrófono en una computadora el audio no saldrá por los parlantes. tienes que abrir una aplicación adecuada en tu computadora, según la tarea que necesites realizar.

#### **3. La computadora no reconoce el micrófono**

La computadora no avisará ni emitirá ninguna información al conectar el micrófono. simplemente deberás abrir tu software favorito, y dentro del mismo seleccionar el micrófono a utilizar. Esta configuración también puede realizarse en forma general en Windows, OSX, Linux o el sistema operativo que uses.

#### **4. ¿Tengo que instalar drivers?**

No. El micrófono funciona sin ningún tipo de instalación de drivers. Simplemente lo conectas a la entrada de micrófono y ya estará listo para usar.

#### **5. Conecto el micrófono pero no me aparece en la lista para elegirlo**

En ese caso revisa si el micrófono está correctamente conectado o necesita el adaptador (dentro del manual podrás ver en qué casos y como utilizarlo)

Si el micrófono está conectado en la entrada correcta y de la forma correcta, pero sigue sin aparecer en tu PC, debes acudir a un técnico para que revise tu sistema operativo, ya que tienes algún problema de configuración en el mismo y debe ser corregido.

#### **6. ¿En qué sistemas operativos puedo usarlo?**

Este micrófono puede funcionar en cualquier sistema operativo: Windows, Linux,Mac, Android y en cualquier versión de los mismos.

### GARANTÍA

Este producto posee **6 meses de garantía oficial contra fallas de fabricación** a partir de la fecha de compra del mismo.

La garantía, lógicamente, **no cubre roturas físicas** del producto, **falla en otros equipos** que no sean el producto al que corresponde este manual, **mal uso por parte del comprador**, productos **abiertos por el usuario o servicios técnicos no oficiales** o cualquier otro factor que nuestro servicio técnico determine como una falla no ocasionada por un defecto de fábrica.

### ¡GRACIAS!

Nos gustaría agradecerte nuevamente por comprar un producto AMITOSAI. Queremos que sepas que ponemos a diario todo nuestro esfuerzo para ofrecerte **la mejor calidad a un precio justo** para que puedas tener **la mejor tecnología en tu hogar o negocio**.

Por favor, si tienes comentarios, dudas, quejas, sugerencias, felicitaciones, o necesitas ayuda de nuestro equipo de soporte técnico, no dudes en contactarnos, será para nosotros un gusto poder atenderte:

**e-mail**: [atencion@amitosai.com](mailto:atencion@amitosai.com) (Respondemos Lunes a Viernes de 9 a 17hs) **Whatsapp**: +54-11-5263-0434 (Lunes a Viernes de 9 a 18hs) **Web**: [www.amitosai.tienda](http://www.amitosai.tienda)

### **ESCANEÁ EL CÓDIGO QR Y ESCRIBINOS POR WHATSAPP**

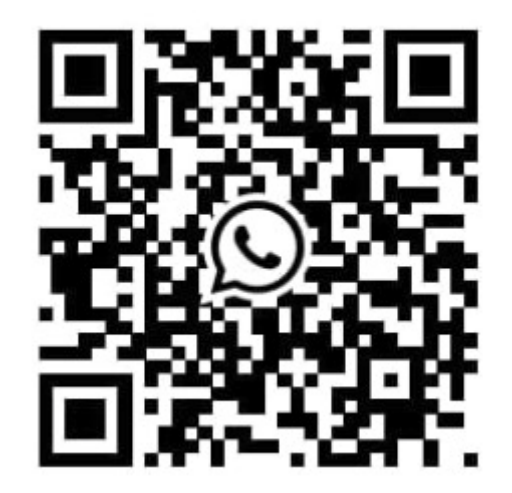

Las marcas mencionadas en el presente manual, como por ejemplo (pero no limitado a estas): PS3, PS4, PS5, Switch, Nintendo, Android, Apple, iPhone,iPad, OSX, Windows, Bluetooth y cualquier otra marca mencionada, no son marcas afiliadas a AMITOSAI y pertenecen a sus respectivos dueños. Sólo se mencionan a nivel referencial para usuarios que poseen dichos equipos.